# Gruzr

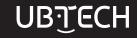

UBTECH ROBOTICS CORP

China address: 16th and 22nd floor, Block C1, Nanshan I Park, No.1001 Xueyuan Road, Nanshan District, Shenzhen, China. American address: 600 Wilshire Boulevard Suite 500 Los Angeles, California 90017 USA Web: www.ubtrobot.com

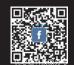

# UBJECH

A Cloud-Based Intelligent Commercial Service Robot

**User Manual** 

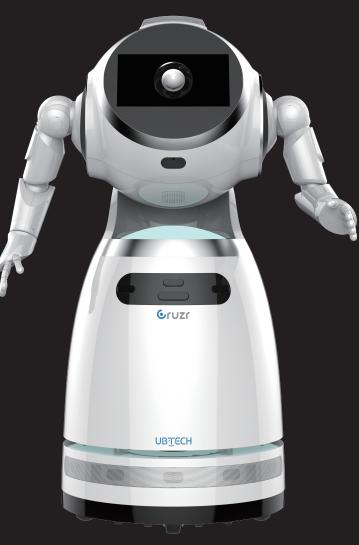

# Content

Part I.Meet Cruzr......3

| 1.1 Package contains3               |  |
|-------------------------------------|--|
| 1.2 Exterior Feature Diagrams4      |  |
| 1.3 Charging Dock Feature Diagrams8 |  |

# Part II: Safety Instructions ......9

| 2.1 Cruzr Safety      | 9  |
|-----------------------|----|
| 2.2 AC Adapter Safety | 12 |

# Part III Cruzr Operations......15

| Cruzr Robot Basic Software Functions15 |
|----------------------------------------|
| 3.1Power On/Off17                      |
| 3.2 Initialize Settings18              |
| 3.3 Launcher 20                        |
| 3.4 System Settings21                  |
| 3.5 Clock & Calendar 30                |
| 3.6 Dance                              |
| 3.7 Live Video Customer Service        |
| 3.8 Music                              |
| 3.9 Video                              |
| 3.10 Albums32                          |
| 3.11 User Management                   |
| 3.12 Maps33                            |
| 3.13 Battery                           |
| 3.14 Ads                               |
| 3.15 Timer                             |
| 3.16 E-skin                            |
| 3.17 System Update 35                  |

| Part IV: PC and App Operations |  |
|--------------------------------|--|
| PC Software Basic Functions    |  |
| 4.1 PC Operations              |  |
| 4.2 App Operatons              |  |

# Part V: Transport, Cleaning, and Storage..... 51

| 5.1 TransportingCruzr |   |
|-----------------------|---|
| 5.2 Cleaning          | L |
| 5.3 Storage 52        | ) |

# Part V: Transport, Cleaning, and Storage......53

| 6.1 Cruzr Specifications5          | 3 |
|------------------------------------|---|
| 6.2 Light Status54                 | 4 |
| 6.3 How to Use the Charging Dock54 | 4 |
| 6.4 FAQs5                          | 5 |
| 6.5 Fault                          | 7 |

# Instruction configuration table......58

# Foreword:

Thank you for purchasing Cruzr. This manual applies to the Cruzr robot itself, the Desktop App, and the Mobile App.

To ensure the safe and speedy usage of Cruzr, please read this manual carefully.

Children 12 and under require adult supervision when using this product.

This manual is for reference only and may not be exhaustive. If you experience any problems or have any questions, please contact our technical support.

As part of a continuous improvement process for our robot, this manual may be modified without prior notice.

This manual is for reference only, please refer to the actual product for details.

You can visit our website (http://www.ubtrobot.com) for the latest manual.

# PART I Meet Cruzr

# 1.1 Package List

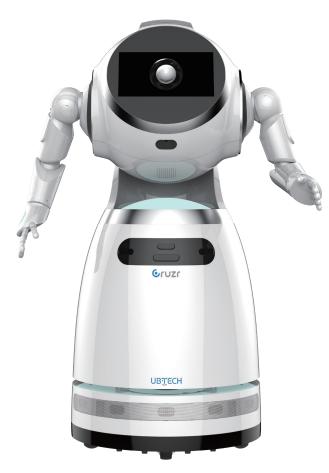

Cruzr robot\*1

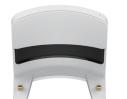

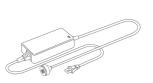

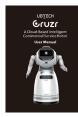

Charging Dock\*1

AC Adapter\*1

User Manual\*1

# **1.2 Exterior Feature Diagrams**

# **1.2 Exterior Feature Diagrams**

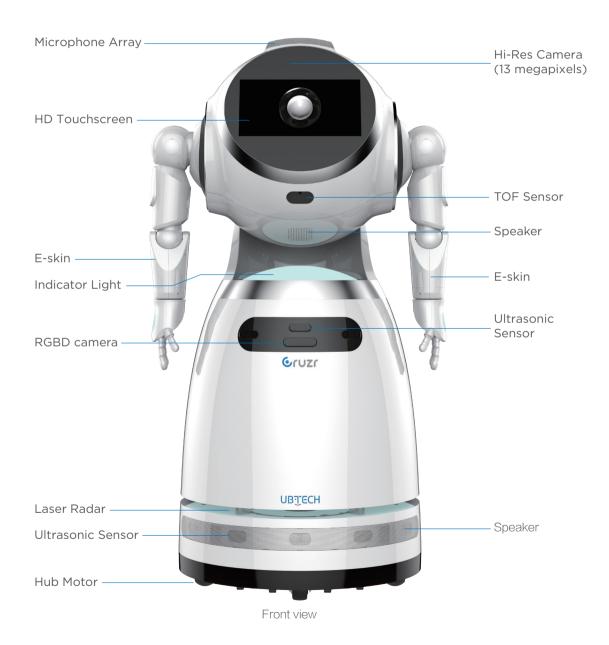

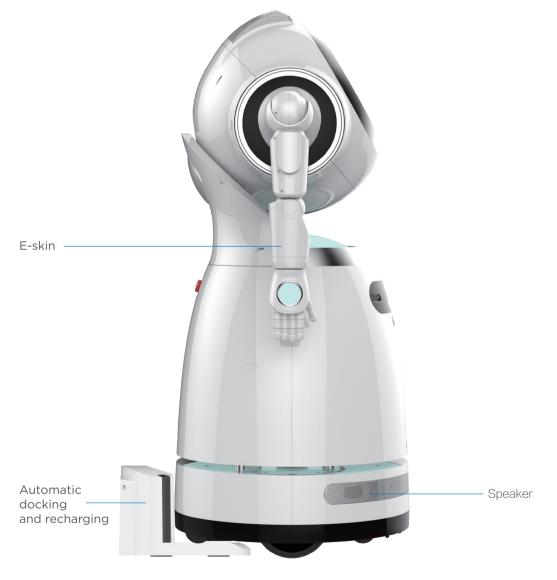

Side view

# **1.2 Exterior Feature Diagrams**

# **1.2 Exterior Feature Diagrams**

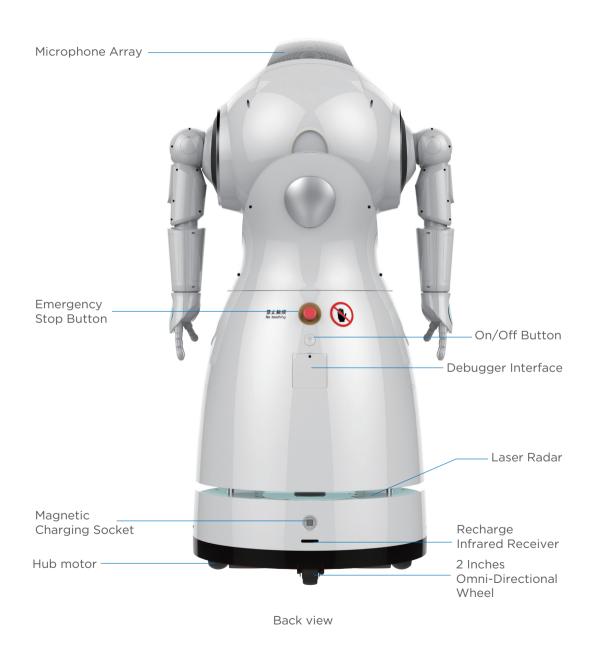

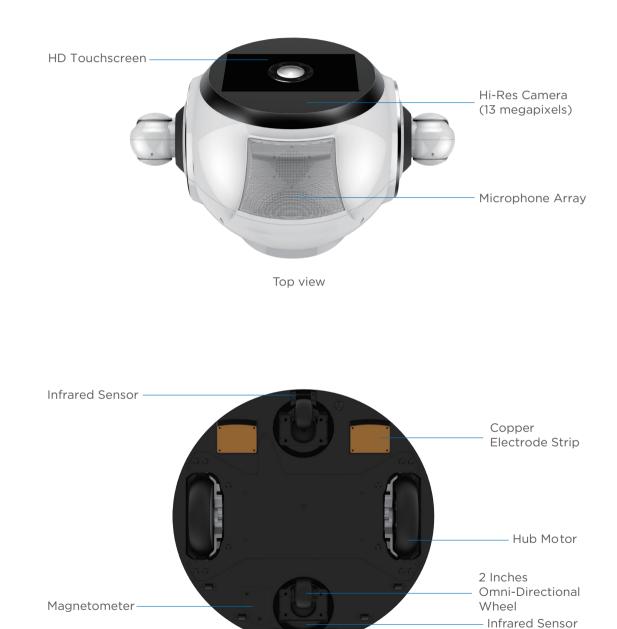

Bottom view

.9.

# **1.3 Charging Dock Feature Diagrams**

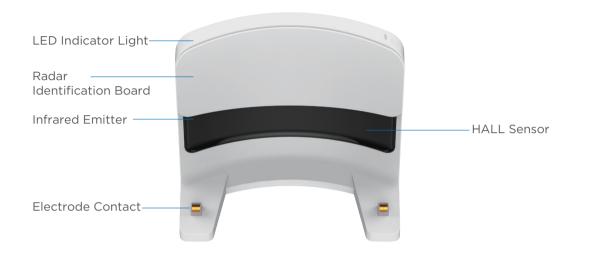

Front view

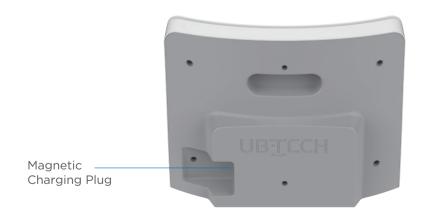

Rear view

# Part II Safety Instructions

Please read the following information carefully. We do not assume any direct or indirect responsibility for damage due to improper use of the product.

Attention: For safety concerns, we strongly advise to comply with the following instructions.

This manual may not cover all possible occurrences.

All instances of "Cruzr" and "Robot" (as well as "It" and "Its") in this manual refer to the Cruzr robot, while "You" (and "Yours") refers to the user.

**Attention:** 

Keep children 6 and under away from the robot! Keep pets away from the robot!

# 2.1 Cruzr Safety

# 2.1.1 General Guidelines:

If you have no experience operating robots like Cruzr, please be especially careful during use. Operating Cruzr for the first time might not be so easy.

Do not use Cruzr to perform personal safety-related operations.

· 11 ·

# 2.1.2 Safety Remarks:

# Danger

| If there is no emergency, do not touch Cruzr while it is moving unless it clearly invites you to do so. |
|----------------------------------------------------------------------------------------------------|
| To avoid feet injuries, do not place your toes under the chassis of Cruzr.                              |
| To avoid hand injuries, do not place your hand near the joints of Cruzr.                                |
|                                                                                                    |

Do not touch the built-in battery. If the battery is broken or damaged, please contact Cruzr technical support.

# Warnings

Children 12 and under require adult supervision when using Cruzr.

The packaged Cruzr AC adapter and charging dock are the only dedicated chargers.

Do not allow any foreign objects to be inserted into the robot, otherwise an electric shock or short circuit may occur.

Do not use lubricant to lubricate any parts of Cruzr, otherwise mechanical malfunction may occur.

Do not get Cruzr wet. Do not operate Cruzr with wet hands. Cruzr's normal operating humidity range is between 20% to 70%, otherwise malfunction may occur.

Cruzr's normal operating temperature is 5-35 degrees centigrade (41-95 Fahrenheit). Keep Cruzr away from, open flames, or other sources of heat and avoid direct sunlight, otherwise damage may occur.

Do not any obstructions that can be detected by the sensor (e.g. dangling stainless steel wire), or it may collide with the object or not be able to move.

Do not cover the sensors of the robot (e.g. torso and head) as sensor and joint functions may be affected.

All maintenance actions should be carried out under the direction or supervision of Cruzr technicians.

# Caution

Cruising or pushing Cruzr's servo joints may cause damage to Cruzr.

Do not lean against Cruzr.

Do not let Cruzr fall over. A dry and flat surface is recommended for use.

Push the Emergency-Stop Button immediately when Cruzr is out of control.

Cruzr is for indoor use only. Do not use Cruzr outdoors.

Please keep at least a 1 m distance between you and Cruzr to avoid being struck by its arms.

If Cruzr is running abnormally, especially if you detect unusual sounds, smells, or smoke, push the Emergency-Stop Button immediately to turn off the robot, and contact our Cruzr technical support.

# 2.1.3 When Liquids Splash on Cruzr

Splash or sprinkle of the liquid on the Cruzr or battery charger may penetrate the inside of Cruzr and cause short circuit, and the warranty will be invalid automatically.

Caution: Do not attempt to use an external heater (e.g. hair dryer or oven) to dry Cruzr.

A. If liquid doesn't penetrate into its plastic shell:
If you are sure of this, and only a few drops have been sprinkled on Cruzr, you should:
1. Disconnect all wires and the AC adapter from the wall outlet.
2. Press the On/Off Button to turn off Cruzr.
3. Wipe Cruzr dry.
4. Start Cruzr only after it is thoroughly dry.

B.If liquid has flowed into its outer shell:
1.Disconnect the adapter.
2.Press the On/Off Button to turn off Cruzr.
3.Dry it as much as possible.
4.Contact Cruzr technical support.
5.Do not use Cruzr or its AC adapter.

# 2.2 AC Adapter Safety

# 2.2.1 General Guidelines

please take note of the terms used in the following figure

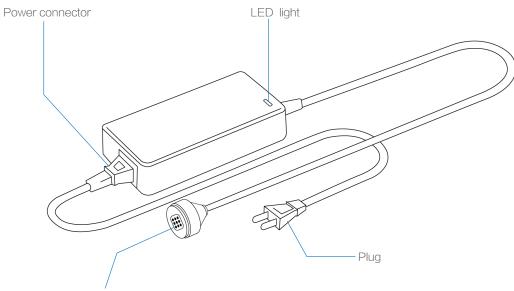

Magnetic charging plug

# 2.2.2 Safety Remarks

# Danger

Keep children 12 and under away from the adapter. Do not disassemble or try to repair the adapter yourself.

The adapter is not waterproof.

Please keep it dry.

Do not use the adapter in the rain, in bathrooms, or in any other high humidity environments.

Do not operate adapter with wet hands.

In case the adapter gets wet, cut off the electricity supply via your circuit breaker, then remove the plug from the outlet.

# • 13 • Part II: Safety Instructions

# Warnings

The temperature of the charger will increase when charging, and please be careful when handling.

Avoid being near a heated device.

Do not cover the adapter or put it in a narrow place. Keep the adapter away from heat sources and direct sunlight.

Do not expose the adapter to temperatures above 45 degrees centigrade (113 Fahrenheit) during use.

Ensure the available supply voltage is compatible with the adapter.

Do not use a supply voltage other than the one specified (AC 100 V-240 V).

When using a power expander or universal adapter, make sure the rated current of the adapter is enough.

You can use a power expander or multi-socket adapter to extend from the wall outlet, but only one extension device at a time.

When Cruzr is not used or cleaned for a long time, please disconnect the adapter from Cruzr.

Do not use the adapter if it is damaged.

The adapter and supplied wires can only be used for Cruzr. Other power cords may damage the robot or adapter and may cause a fire or electric shock.

The adapter does not have an On/Off switch. To turn off the adapter, you must unplug it.

If you detect smoke, sparks, noises, or smells coming from the adapter, unplug it immediately and contact Cruzr technical support.

Do not use the adapter during thunderstorms.

· 15 ·

# Attention

When charging, place the adapter on a smooth surface and make sure the cords and plug are within easy reach. The LED indicator lights allow the user to easily check the charging status.

Avoid the adapter from external damage.

To maximize battery life, fully charge the battery at least once every three months.

Try to reduce the impact of dust or other foreign objects from affecting the adapter. Do not use it in dusty places.

If there is dust on the plug, disconnect the adapter and clean the plug with a soft and dry cloth.

# 2.2.3 When Liquids Splash on the AC Adapter

When the adapter is wet, please refer to "2.1.3 When Liquids Splash on Cruzr" and follow the instructions.

- 1. If it is plugged in, cut off the electricity supply via your circuit breaker.
- 2. Remove the plug from the outlet.
- 3. Disconnect the adapter and make sure it is off.
- 4. Wipe the adapter and dry it by air.
- 5. Contact Cruzr technical support.
- 6. Do not use the adapter until it is fixed.

# 2.2.4 Recycling

1. Proper handling of old products contributes to environmental protection and human health.

- 2. Please follow local regulations when recycling. Do not dispose the adapter with household waste.
- 3. For more information, contact Cruzr technical support.

# Part III: Cruzr Operations

# **Cruzr Robot Basic Software Functions (Standard Version P11)**

| # |                 | Functions             | Description                                                                                                    |
|---|-----------------|-----------------------|----------------------------------------------------------------------------------------------------|
| 1 | Power           | On/Power Off/Stand by | 1.Power On: Power on the robot<br>2.Stand by: Put the robot into the power saving state<br>3.Power Off: Power off the robot                                                                                                    |
| 2 | F               | Power On Settings     | Set the basic settings for the robot when it is powered on for the first time                                                                                                    |
| 3 |                 | Launcher              | 1. Home screen apps: All apps on the home screen<br>2. Navigation bar: From the navigation bar, you can<br>go back to the previous screen, wake up Cruzr with<br>a button, switch to the Admin Mode, etc.,                                                                                                    |
|   |                 | WiFi                  | Connect to Wi-Fi to make better use of Cruzr                                                                                                    |
|   |                 | Display               | Adjust the screen brightness of Cruzr and set a screensaver, etc.                                                                                                    |
|   |                 | Battery & Recharging  | View the current battery level of Cruzr and set auto-charging for Cruzr.                                                                                                    |
| 4 | System Settings | Voice System          | <ol> <li>Volume: Set the volume of Cruzr</li> <li>Cruzr Voice: Set the voice (voice source) of Cruzr</li> <li>Speed: Adjust the speed of speech</li> <li>Vision Wakeup: Move close to the robot to wake it up</li> <li>Turn to Sound Source: The robot turns in the<br/>direction of a sound source</li> <li>Wakeup Tone: Set the tones for voice wakeup, touch<br/>wakeup, and vision wakeup</li> <li>Voice Assistant: Turn voice assistant popups and<br/>voice overlays on and off, and set up general responses</li> <li>Voice Environment: Set the working environment for<br/>the robot</li> </ol> |
|   | s               | About                 | View the basic information about your Cruzr robot                                                                                                    |
|   |                 | Working Mode          | <ol> <li>Normal Mode: Let Cruzr enter the power saving state<br/>when idle</li> <li>Greeting Mode: Let Cruzr automatically greet guests<br/>when idle</li> <li>Cruise Mode: Let Cruzr automatically Cruise when idle</li> </ol>                                                                                                    |
|   |                 | User Security         | Set the administrator verification for Cruzr.<br>Supports password verification and face verification                                                                                                    |
|   |                 | Date & Time           | Set the date and time for the robot                                                                                                    |
|   |                 | Factory Reset         | Restore the settings of Cruzr                                                                                                    |
|   |                 | Language              | Three system languages are supported: Simplified Chinese, Traditional Chinese, and English                                                                                                    |
|   |                 | Contact Us            | Contact details of UBTECH's after-sales service                                                                                                    |

· 17 ·

· 16 ·

| #                | Functions                     |                      | Description                                                                                                    |  |  |
|------------------|-------------------------------|----------------------|----------------------------------------------------------------------------------------------------|--|--|
| 5                | Calendar & Clock              |                      | 1. View date information<br>2. View clock information                                                                                                    |  |  |
| 6                | Vo                            | ice Interaction      | 1. Provide offline Q&A, and picture, expression, and action could be executed with answer.                                                                                  |  |  |
|                  |                               |                      | <ol> <li>Provide online Q&amp;A, and picture, expression,<br/>and action could be executed with answer.</li> </ol>                                                          |  |  |
| 7                |                               | Dance                | 12 basic dances are supported                                                                                                    |  |  |
| 8                | 8 Live Video Customer Service |                      | Let Cruzr call the live video customer service to start<br>instant video communication with mobile or PC<br>software                                                        |  |  |
|                  |                               | Music                | Play music stored on the robot                                                                                                    |  |  |
| 9                | Multimedia                    | Videos               | Play videos stored on the robot                                                                                                    |  |  |
|                  |                               | Albums               | Open photo albums stored on the robot                                                                                                    |  |  |
| 10               | User                          | Management           | 1. Add, edit, or delete a user on Cruzr<br>2. Recognize a user that has already input<br>information                                                                        |  |  |
|                  |                               | Basic Movement       | Use voice controls to make Cruzr move forward, turn, etc.                                                                                                    |  |  |
|                  | 7                             | Calling Robot        | Ask the robot to come over                                                                                                    |  |  |
| Maps & Move ment | 1aps &                        | Maps & Positioning   | You need to determine the current location of<br>your robot before using the navigation feature for<br>the first time after powering the robot on                           |  |  |
|                  | Move m                        | Basic Navigation     | You can use voice commands or touch the screen<br>to have Cruzr navigate to a location with or<br>without a track                                                           |  |  |
|                  | nent                          | Directions & Guiding | When asked for a location, Cruzr will point out the direction or lead the user to the destination                                                                           |  |  |
|                  |                               | Tour & Explanation   | <ol> <li>The robot can guide users around and give<br/>illustrated explanations</li> <li>You can interrupt Cruzr and order Cruzr to<br/>perform other operations</li> </ol> |  |  |
| 12               | Ba                            | ttery Level          | 1. View the battery usage of Cruzr<br>2. Send Cruzr to recharge                                                                                                    |  |  |
| 13               |                               | Ads                  | Preview ads, create new ad lists, and play ads                                                                                                    |  |  |
| 14               | Timer                         |                      | Schedule Cruzr to play ads, music, or videos, dance, or recharge                                                                                                    |  |  |
| 15               |                               | E-skin               | Prevent harm to the users or the robot itself when the servo is running                                                                                                    |  |  |
| 16               | System Update                 |                      | 1.Check for new versions<br>2.Update the system to the latest version                                                                                                    |  |  |

# 3.1 Power On/Off

# 3.1.1 Power On

1. Press the power button on the chassis as shown in Figure 3.1.1.a.

2. Press and hold the On/Off button on the back of the robot for 3 seconds as shown in Figure 3.1.1.b.

# Note:

Step 1 is only necessary if the power button is off (e.g. starting Cruzr for the first time). If the power button is not off, you can directly perform step 2 to power on the robot.

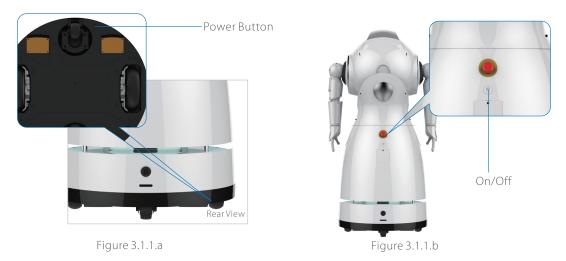

# 3.1.2 Stand By

During standby, the robot will enter power saving mode. To put the robot into standby, you

can:

1. Select power saving mode in the Power Off interface;

2. Schedule the robot to enter power saving mode in Normal Mode.

# 3.1.3 Power Off

1. Command power-off: Use the power-off voice command (Power off) to shut down your robot. This command is only available in Admin Mode. Before using it, please read 3.4 Basic Software Functions and Commands.

2. System power-off: Enter the system settings interface from the navigation bar on the bottom of the screen and tap the Power Off button to shut down your robot.

3. Hardware power-off: Press and hold the On/Off button on the back for 3 seconds to shut down your robot.

Note: Do not use the power button on the bottom to power off, as this may damage the robot.

# **3.2 Initialization Settings**

## 3.2.1 Language

Currently, you can set the language to Simplified Chinese, Thai or English.

| 1 /6 Select a language     |  |
|----------------------------|--|
| Language                   |  |
| 简体中文<br>Simplified Chinese |  |
| English<br>English         |  |
| <b>ไทย</b><br>ประเทศไทย    |  |
| Next                       |  |

# 3.2.2 Network

Please set an available network. Most of your robot's functions require a network connection.

| 2           | 2/6 Connect to | WiFi |           | X |
|-------------|----------------|------|-----------|---|
| Enable WiFi |                |      |           |   |
| up5g        |                |      |           |   |
|             |                |      | <b>? </b> |   |
| UBT-users   |                |      |           |   |
| <u>aaaa</u> |                |      | ( )       |   |
|             |                |      |           |   |
| Ba          | ck             | Next |           |   |

# 3.2.3 Company Name

This setting is related to the use of the robot language library. Please use the correct company name.

The company name is related to communications between you and your PC software as well as the mobile app. Please make sure the company name is the same across all devices.

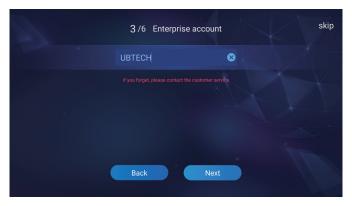

# 3.2.4 Robot Name

The robot name tells you exactly which robot your PC software or mobile app is connected to currently. If you have not set a name, the serial number of your robot will be used as the default name.

It may consist of Chinese characters, upper/lower case letters, numbers, and underscores.

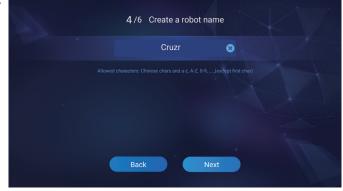

### 3.2.5 Creating an administrator

A super administrator is related to the software management of the robot and maintains ultimate control over the robot. For details, see User Management.

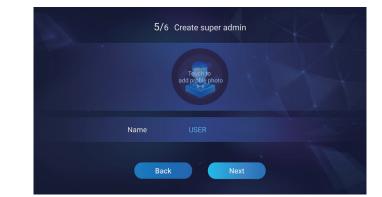

· 21 ·

# 3.2.6 Secure Password

A secure password should consist of 6 alphanumeric characters. For security reasons, please set a strong password.

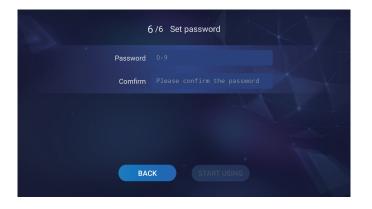

# 3.3 Launcher

Launcher is the main interface of the robot. It includes a display of all the apps and a navigation bar. The navigation bar includes the wakeup button, return button, home button, and admin button.

- Wakeup button: Tap this button to wake up and talk with Cruzr.
- Return button:Use this button to return to the previous menu interface.
- Home button:Use this button to go directly back to the Launcher interface.

• Admin button: This is the way to enter Admin Mode. You need to enter the robot password to enter Admin Mode. Tap this button in Admin Mode to exit the admin account.

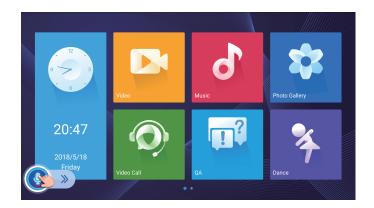

# **3.4 System Settings**

System settings include access to the robot's bans so that you can easily view the robot configurations and set its service mode.

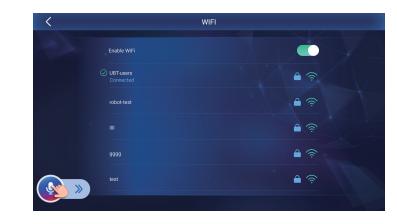

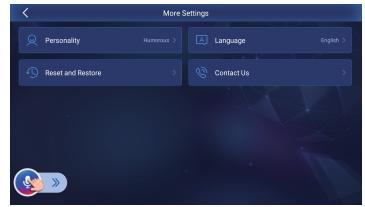

# 3.4.1 WiFi

After connecting to Wi-Fi, you can ask questions online, create a remote connection, use navigation and more, improving the interaction experience with Cruzr.

# How to connect to Wi-Fi:

You can touch the screen to go to the Wi-Fi connection page and choose a Wi-Fi network to connect to.

Say: "Are you connected to the Internet?", "Which network are you connected to?".

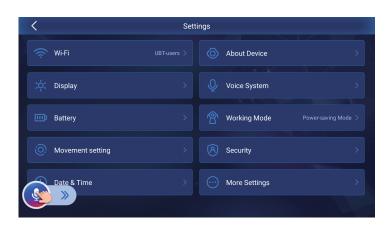

# 3.4.2. Display

### Brightness adjustment

You can adjust the brightness of the robot to suit the ambient environment and your needs.

#### How to adjust the brightness:

a.Say: "Adjust brightness", "Brighter", "Darker", etc.。

b.You can also adjust the screen brightness by dragging the slider.

#### Scheduling screensaver

You can schedule the robot to display a screensaver.

#### **Screensaver display**

You can customize what to display on the screensaver, such as emojis or images.

#### Auto-back home

You can schedule the robot to exit Admin Mode.

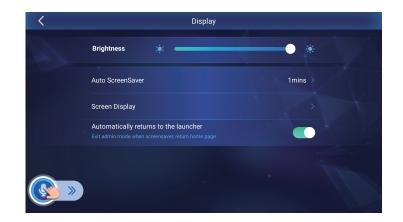

#### 3.4.3. Battery & Recharging

Learn how to view and recharge Cruzr's battery for more efficient use of the robot. **Battery:**Battery indicates the maximum amount of time your robot can still be used.

#### How to view the battery life:

a.Say: "How much battery is remaining?", "How much longer can your battery last?", etc. b.You can also touch the screen to view the battery life.

**Recharging:** You can use three different ways to send Cruzr to recharge itself so that Cruzr can better serve you according to your needs.

You can send Cruzr to recharge itself using a voice command. Say: "Go recharge"

**Scheduled recharging:**You can schedule the robot to recharge itself in Timer.

**Auto-recharging:** Set the battery level that triggers auto-recharging and the robot will go recharge once the set level is reached.

Auto-startup when fully charged: Set the robot to power on automatically after it is fully charged

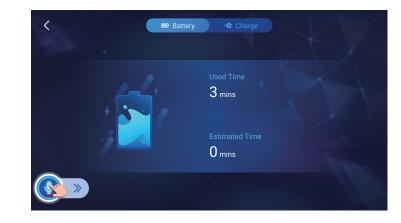

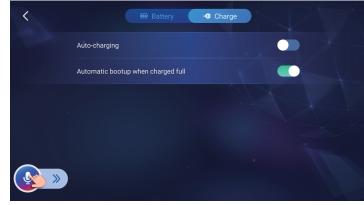

Part III: Cruzr Operations

#### Part III: Cruzr Operations

#### 3.4.4. Voice System

Voice interaction settings can help you choose the best way for voice communication with Cruzr.

#### Voice

#### Volume adjustment:

a.Voice commands: You can use commands such as "Volume up" or "Volume down" to adjust the volume, or say "Max volume" to maximize the volume.

b.You can also adjust the volume by dragging the slider in the sound settings interface.

#### Mute:

• You can disable the current voice. This setting does not currently support voice commands.

#### **Cruzr Voice**

• Cruzr Voice is the voice source the robot currently uses. Cruzr provides three voices to choose from.

#### Speed

• Cruzr offers three voice speed options: slow, medium, and fast.

## Vision wakeup

• In Vision Wakeup Mode, you do not need the wakeup phrase to wake up Cruzr. Just move close to it and you can talk to it directly.

# **Turn to Sound Source**

• When Turn to Sound Source is enabled, Cruzr can turn to your direction according to the location of your voice.

#### Wakeup tone

• You can set different tones for voice wakeup, touch wakeup, and vision wakeup. You can also customize the tone for vision wakeup.

#### **Voice assistant**

- You can set the switch that enables/disables the voice assistant and voice overlays.
- The voice assistant guide questions are shown in a voice overlay to guide users on how to ask the robot questions. You can customize the setup in Voice Assistant settings.
- General responses are designed to make sure the robot can answer all the questions from users. You can set the general responses for the robot in Voice Assistant.

#### **Voice environment**

- You can select the current working environment for the robot.
- Normal: suitable for relatively quiet environments.

Noisy: suitable for relatively noisy environments.

# Volume Voice > Voice Speed Medium > Wake-up tone > Visual awakening Voice assistant > Wake up automatically when object is close Voice scene Noisy scene > Sound localization Image: Comparison of the scene Noisy scene >

Voice System

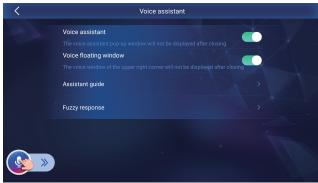

# 3.4.5. About

Provides the basic information about the robot. You can view the following information:

#### Model Number:

• Model represents the factory information of the robot.

#### Song/Photo/Audio:

- Shows the amount of music, videos, and photo files stored on the robot.
- Total Capacity and Available Capacity show the memory size and remaining memory on the robot.

#### **Company Name**

- This setting is related to the use of the robot language library. Please use the correct company name.
- The company name is related to communications between you and your PC software as well as the mobile app. Please make sure the company name is the same across all devices

#### **Robot Name**

• The robot name tells you exactly which robot your PC software or mobile app is conn ected to currently.

If you have not set a name, the serial number of your robot will be used as the default name.

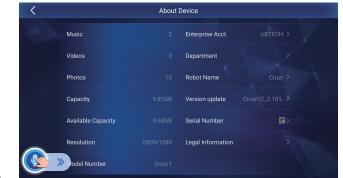

# Part III: Cruzr Operations

#### Part III: Cruzr Operations

• It may consist of Chinese characters, upper/lower case letters, numbers, and underscores.

#### **Version Number**

• The version number shows the version information of your robot.

# **Serial Number**

• The serial number is the unique identifier to differentiate each robot. You need the serial number to connect a robot with a PC software or mobile app.

# **Legal Information**

• You can view the applicable laws and disclaimers of Cruzr in Legal Information.

|                    | About | Device            |  |
|--------------------|-------|-------------------|--|
| Music              |       | Enterprise Acct.  |  |
| Videos             |       | Department        |  |
| Photos             |       | Robot Name        |  |
| Capacity           |       | System Version    |  |
| Available Capacity |       | Serial Number     |  |
| Resolution         |       | Legal Information |  |
| >> Jodel Number    |       |                   |  |

# 3.4.6. Working Mode

The robot provides three working modes, which each apply to different working environments. You cannot use voice commands to switch the working mode.

# **Normal Mode**

- The robot will enter power saving mode after a certain period of inactivity. This mode is suitable for a work environment where the robot only needs to provide inquiry services.
- Normal Mode supports ad playback during power saving. You can go to Working Mode Normal Mode to set.
- You can schedule the robot to enter power saving mode and set the standby location.

# **Greeting Mode**

- This is the default working mode of the robot, and is suitable for work environments where the robot needs to greet customers.
- Greeting mode can be divided into two categories: single-oriented and multiple-oriented. You can define

several greeting patterns for each category.

- When defining greeting patterns, you can set the TTS, screen display, and actions for the robot. You can choose an expression, image, or video as the screen display.
- You can set the greeting location so that the robot will always greet guests there.

# **Cruise Mode**

- The robot will patrol the working area after a certain period of inactivity. This mode is suitable
- for a work environment where the robot needs to walk around to provide services.
- You can set the time when the robot will enter Cruise Mode as well as the duration and location.
- In Cruise Mode, the robot can play ads during patrol. You can go to Working Mode Cruise to set.

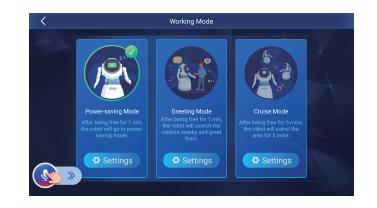

# 3.4.7. User Security

You can improve the security of the robot's work with face verification and password verification.

# **Face Verification**

- Face Verification On: You can enter Admin Mode by facial recognition.
- Face Verification Off: You can only enter Admin Mode by entering the password.

# **Change Password**

- You can change the robot password here.
- If you have forgotten the password, please contact UBTECH's after-sales service at 400-6666-700.

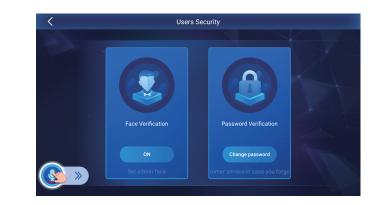

# 3.4.8. Movement Settings

# • Arm actions

Arm actions switch. When this is turned off, the robot cannot move its arms, and the move and dance functions are disabled.

# Chassis movement

Chassis movement switch. When this is turned off, the chassis cannot be turned or moved, and

the navigation and tour guide functions are disabled.

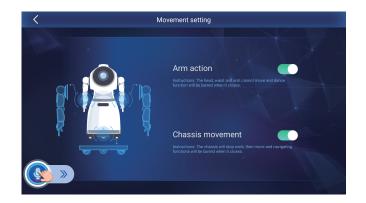

# 3.4.9. Date & Time

- Cruzr provides several ways to set the time and time zone.
- How to view the date and time:

Say: "What's the date today?", "What time is it?".

You cannot currently use voice commands to set the date and time.

| < | Date & Time                                                   |
|---|---------------------------------------------------------------|
|   | Automatic date & time Use network-provided time               |
|   |                                                               |
|   |                                                               |
|   | Use 24-hour format                                            |
|   | Use network-provided time zone Use network provided time zone |
|   |                                                               |
|   |                                                               |

# 3.4.10. Factory Reset

• When necessary, you can use Factory Reset to quickly restore the robot to the initial settings.

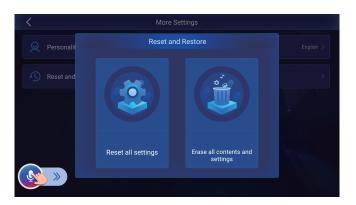

# 3.4.11. Language

• Cruzr supports multi-language screen display and voice interaction to satisfy the needs of a wider range of users.

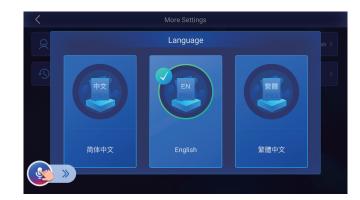

# 3.4.12. Contact Us

• You can find the contact details of UBTECH's after-sales service here.

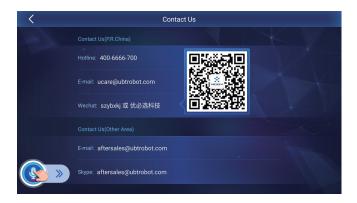

# 3.5 Clock & Calendar

The clock interface shows the time in the current time zone. You can also view the time in famous cities throughout the world. Cruzr supports both the Gregorian calendar and the lunar calendar, as well as important holiday information.

# How to check the time:

- Say: "What time is it?".
- Tap the clock interface.

# How to check the date and holidays:

• Say: "What's the date today?", "When is Spring Festival this year?", "When is the birthday of Sun Yat-sen?", etc.

• Touch the screen to open Calendar.

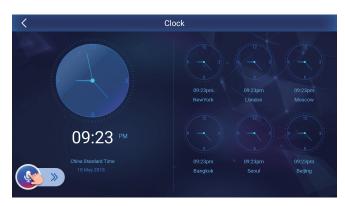

# 3.6 Dance

This interface shows a list of dances that Cruzr can perform.

# How to make the robot dance:

- Say: "Do a dance", "Cruzr, do a Spanish dance", "Show me an Arabian dance", etc.
- You can also touch the screen to choose the dance you want the robot to perform.
- If Vision Wakeup is enabled, you can issue some dance-related commands when the

robot is dancing, such as "Stop dancing", "Next", etc.

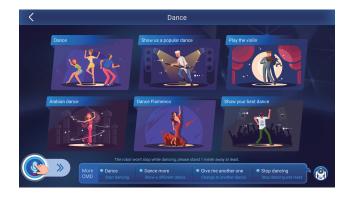

# **3.7 Live Video Customer Service**

Cruzr supports calling customer service agents directly from the robot so that you can provide more comprehensive services for your customers.

# How to connect to Live Video Customer Service:

- Say: "Connect to customer service".
- Tap the Call Customer Service button on the screen.

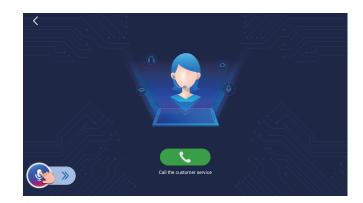

# 3.8 Music

All the audio files on the robot are stored in the Music module.

# How to play music:

- Say: "Open Music", "Sing a song", etc.
- Tap the music file you want to play on the screen.

Music files on the robot are stored in Music, and you can import more music files from your PC.

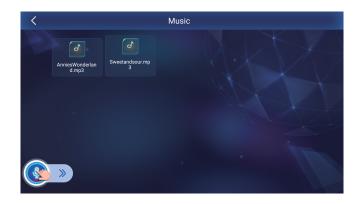

All the video files on the robot are stored in the Videos module.

# How to play a video:

- Say: "Play a video", etc.
- Tap the video file you want to play on the screen.
- You can import more video files from your PC to the robot if needed.

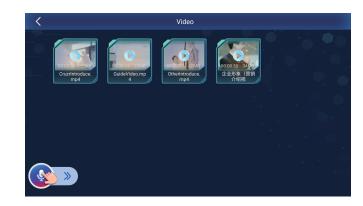

# 3.10 Albums

Images imported from a PC and photos taken by the robot are stored and support batch editing in Albums.

# How to open Albums:

- Say: "Open Albums".
- Tap Albums to open it.

Photos in Albums that contain a face can be used for facial recognition settings.

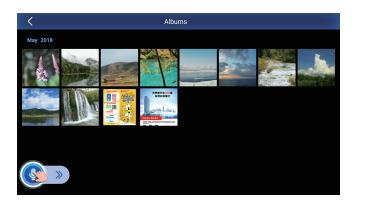

# 3.11 User Management

You can add different user information to the robot with different levels of permissions.

# User types

• Super administrator: maintains ultimate control over the robot and can delete the information

of other user types.

- Administrator: has access to all the content in the robot Admin Mode.
- **Guest:** does not have access to Admin Mode.

# **User list**

• Cruzr supports batch editing and user search, making it easy for you to organize the user list.

# How to input face data:

- Say: "Do you know me", etc.
- Tap the add user button on the screen.

# **3.12 Maps**

You can import a map from a PC and store it in the Maps module on the robot so that you can send the robot to different places to perform work operations.

# How to open Maps:

- Say: "Open Maps".
- Touch the screen to open Maps.

# Maps list:

You can save multiple maps to Cruzr and choose a map to use from Maps as needed.

# Maps management

- View pinpoints: The pinpoint directory can help you quickly find a location you are searching for.
- Use maps: You can help Cruzr select one map to make it work more intelligently.
- **Position:** Cruzr can automatically position itself on a selected map.
- **Delete:**You can quickly delete any map you no longer need.

# Speed setting

You can tap the speed setting button in the upper right corner to set the moving speed of the robot.

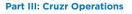

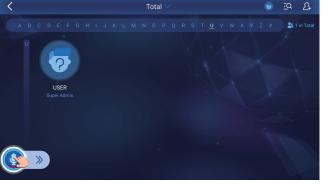

#### Part III: Cruzr Operations

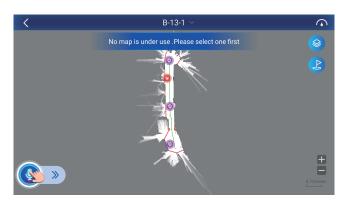

# 3.13 Battery

See 3.4.3 Battery & Recharging.

# 3.14 Ads

The Ads module supports ad preview and add list management.

- You can import an ad from your PC to the robot and save it to the Ad module.
- You can manage the ads on the robot from the Ad module, and set the ad playback list in Working Mode and Timer.

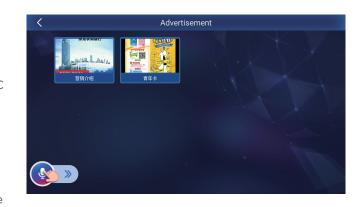

# 3.15 Timer

With Timer, you can schedule the playback of ads, music, videos, as well as recharging and dance performances. Timer also supports scheduling multiple items.

# How to use Timer:

- Tap the add button to open a menu and choose the item to schedule.
- You can set the start time and end time for what the robot is scheduled to play or perform. You need to set the ad content on the PC software when scheduling an ad playback in Timer. For details, please see the function usage on the PC software.

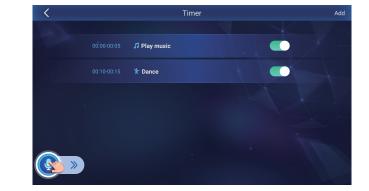

# 3.16 E-skin

• E-skin can protect users when the servo is running.

• If you touch the e-skin on the robot arm, the servo will stop its motion to prevent you from getting hurt.

# 3.17 System Update

You can tap About Version Number to enter the system update interface, check for new updates, and update the system when available.

## Part III: Cruzr Operations

# **4.1 PC Operations**

# PC Software Basic Functions

| # | Functions           |                      | Description                                                                                                    |
|---|---------------------|----------------------|----------------------------------------------------------------------------------------------------|
|   | 1 Device Management |                      | 1. Robot management: View the robot status and perform actions such as connect and delete                                                   |
| 1 |                     |                      | 2. Robot connection: To connect a robot, make sure the company name is consistent and enter the serial number and secure password correctly |
|   |                     |                      | 1. Adjust the view of the robot remotely                                                                                                    |
|   |                     | Motion control       | 2. Control the motion of the robot remotely (motion speed can be adjusted)                                                                  |
|   |                     | Video Monitoring     | Monitor the robot screen remotely                                                                                                    |
| 2 | Remote Control      | Voice Control        | Control robot speech remotely (you can send a quick script)                                                                                 |
| Z | te C                | Face Control         | Control robot facial expressions remotely                                                                                                   |
|   | Remo                | Music                | Obtain the list of music stored on the robot and play it remotely                                                                           |
|   |                     | Videos               | Obtain the list of videos stored on the robot and play it remotely                                                                          |
|   |                     | Dance                | Obtain the list of dances stored on the robot and play it remotely                                                                          |
| _ |                     |                      | Receive video calls from the robot                                                                                                    |
| 3 | Live Vi             | deo Customer Service | Make video calls to the controlled robot                                                                                                    |
| 4 | (                   | Current Location     | Obtain the robot's location on the map                                                                                                    |
| 5 | ļ                   | Auto-recharging      | Remotely send the currently controlled robot to go recharge                                                                                 |
| 6 | R                   | emote Power Off      | Power off the currently controlled robot remotely                                                                                           |
|   |                     | Voice                | Set the volume of Cruzr remotely                                                                                                    |
| 7 | Basic               | Speed                | Set the motion speed of Cruzr remotely                                                                                                    |
| 7 | Settings            | Language             | Set the system language of Cruzr remotely                                                                                                   |
|   |                     | Cruzr Voice          | Set the voice of Cruzr remotely                                                                                                    |
| 8 | F                   | Function Settings    | 1.Greeting settings: Set the greeting functions of the robot                                                                                |

|    |                     |                   | 2.Ad settings: Edit ad content and sync ads to the robot |
|----|---------------------|-------------------|----------------------------------------------------------|
| 8  |                     | Function Settings | 3.Timer settings: Schedule the robot to play ads, music  |
|    |                     |                   | or videos, dance, or recharge                            |
|    |                     |                   | 4.Local Q&A: Edit and sync Q&A stored on the robot       |
| 9  |                     | User Management   | Obtain the user data on the robot and sync the user      |
| 5  |                     | oser management   | data to other robots                                     |
|    |                     |                   | By importing a map created with Slam, you can edit the   |
| 10 | 1                   | Maps management   | location and path on your PC software and then sync      |
|    |                     |                   | the map information to the robot                         |
| 11 |                     | Remote Maps       | View the map information of the currently controlled     |
|    |                     |                   | robot remotely                                           |
| 12 | Centralized Control |                   | Control up to 9 robots at one time remotely              |
|    |                     |                   | 1. Sync images, music, and video files to robots         |
| 13 |                     | Data Sync         | 2. Sync map information to robots                        |
|    |                     |                   | 3. Sync user information to robots                       |
|    |                     |                   | 1. Company Name: Set the same company name as the        |
| 14 |                     | System Settings   | current robot                                            |
|    |                     |                   | 2. Chinese, traditional Chinese and English are          |
|    |                     |                   | supported.                                               |
| 15 |                     | Help              | Robot User Manual (electronic edition)                   |
| 15 | Other               | Contact Us        | Contact details of UBTECH's after-sales service          |

# 4.1.1 Company Name Settings on PC

A company name text box will pop up when you first start the PC software. You must set the company name before going further. The company name on the PC software must be the same as the company name set in the robot.

#### Part IV: PC and App Operations

· 39 ·

# 4.1.2 Link A Robot on PC

You need to link a robot before communicating with it. To link a robot, you should:

- 1. Make sure your robot is powered on and connected to the Internet;
- 2. Enter the correct serial number and password.

Note: The password is the one the administrator creates for the robot. The serial number is the unique identifier assigned to the robot. You can find it on the bottom of the robot or on the packing box.

# Steps:

- 1. Tap Link a Robot (as shown in Figure 4.1.2)
- 2. Enter the serial number and password of the robot (as shown in Figure 4.1.2b)

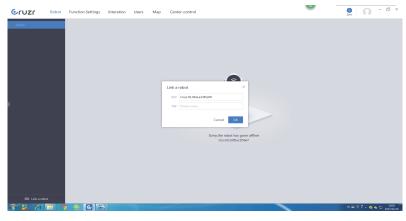

Figure 4.1.2

#### 4.1.3 Robot Status

| Status icon Description                          |                                                                                  |  |
|--------------------------------------------------|----------------------------------------------------------------------------------|--|
| Offline                                          | The robot is powered off or offline. You cannot check information or control it. |  |
| <ul> <li>Available</li> </ul>                    | le The robot is available. You can check information and control it.             |  |
| Occupied                                         | The robot is being controlled by another PC or app. You can check                |  |
|                                                  | information on this device but cannot control the robot.                         |  |
| Controlled The robot is being controlled by you. |                                                                                  |  |

#### 4.1.4 Remote Control

Remote Control can help you control the robot remotely to provide an interactive experience for customers.

# You can enable the following features when controlling the robot remotely:

- **Move:** You can make the robot turn to a certain direction and move, as well as control the speed of the robot movement.
- Video monitoring: You can view the video captured by the robot on the PC software.
- **Quick chat:** You can send quick TTS scripts along with expressions and actions from the PC software to the robot.
- Dance, music, and video: Control the playback and performance of the robot remotely.

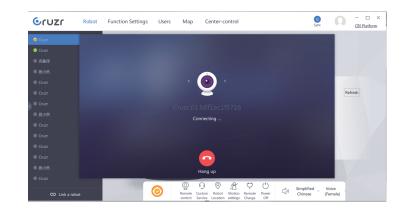

#### 4.1.5 Customer Service

You can receive the Live Video Customer Service request from the robot or directly start video communication with the robot from the PC software.

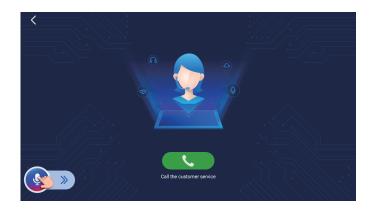

#### 4.1.6 Current Location

When positioning is enabled on your robot, you can view the specific location of the robot from your PC software.

## 4.1.7 Movement Settings

Remotely control the switch for the robot's arm actions and chassis movement

# 4.1.8 Auto-recharging

You can view the battery level of your robot on the PC software, and order your robot to go recharge remotely.

## 4.1.9 Power Off

You can power off the robot from the PC software.

#### 4.1.10 Volume

You can adjust the volume of the robot from the PC software.

#### 4.1.11 Language

You can select the system language for the robot from the PC software. Currently supported languages include Simplified Chinese, Traditional Chinese, and English.

#### 4.1.12 Voice Source

You can change the voice artist for the robot on the PC software. Currently, three voice artists are available for the robot: professional male, professional female, and sweet female.

#### 4.1.13 Function Settings

#### a. Greeting settings

- You can set a greeting pattern on the PC software, and sync the pattern to the robot.
- Tap the Greeting Time button in the upper right corner. You can remotely set a connected robot to enter Greeting Mode after a certain period of inactivity.

| Gruzr Robot                               | Function Settings Users Map                                            | Center-control                                                         | O     O     O |
|-------------------------------------------|------------------------------------------------------------------------|------------------------------------------------------------------------|----------------------------------------------------------------------------------------------------|
| Greeting mode setting  Ads setting  Timer | + New Sync<br>Set individual as default                                | Set Multi-peaple as Default                                            | Time Settings                                                                                                    |
| C Inner                                   | D Plan 1<br>Voice SnameS, 8897, 888968 1<br>Display None<br>Moves None | El Plan 1<br>Voice SnameS, 8897, XXE9U8 !<br>Diglay None<br>Moves None | C Plan 1<br>Voice (1997<br>Display Fau(Smile)<br>Moves hug                                                                                                    |
|                                           |                                                                        |                                                                        |                                                                                                    |

# **b.** Ad settings

- You can set and edit the ad to be played on the robot from the PC software.
- Multiple ads can be stored on the PC software. When synced to the robot, all ads will be stored in the Ad module of the robot.
- Ad editing:

Tap New Ad to add photo ads or video/audio ads.

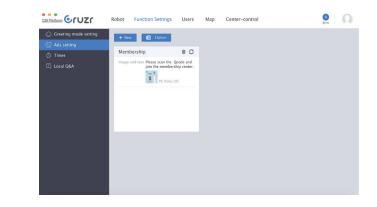

| c. Timer settings  |                                                 | Robot Function Settings Users Map         | Center-control        | Sync O      |
|--------------------|-------------------------------------------------|-------------------------------------------|-----------------------|-------------|
| • You can edit the | Greeting mode setting     Ads setting     Timer | + New 2 Sync<br>12:00-12:30 2 Display Ads | Display Ads           | 28          |
| timer on the PC    | I Local Q&A                                     | 14:00-14:30 🖾 Display Ads                 | Time<br>12:00 - 12:30 |             |
| software, and sync |                                                 |                                           | AD List               | O List loop |
| the scheduled      |                                                 |                                           | Membership            |             |
| functions to the   |                                                 |                                           |                       |             |
| robot.             |                                                 |                                           |                       |             |
|                    |                                                 |                                           |                       |             |
|                    |                                                 |                                           |                       |             |

# Part IV: PC and App Operations

#### d. Local Q&A

• You can set Q&A to be stored on the robot and sync them to the robot.

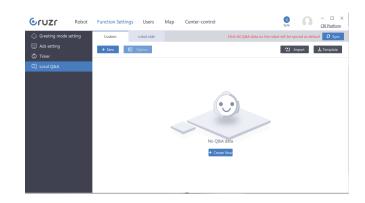

#### 4.1.14 User Management

You can view all the users of one robot on the User Management interface, and sync the user information on one robot to another online robot.

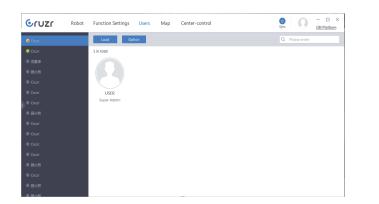

## 4.1.15 Maps management

The Maps Management interface helps you manage the maps available on the robot more efficiently.

- You can edit each map and mark locations on a map.
- You can also sync a map to the robot, or export a map from the robot to the PC software.
- Maps can be batch edited on the PC software.

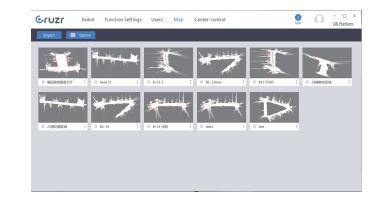

#### 4.1.16 Centralized Control

Centralized Control allows remote control of multiple robots. You can control up to 9 Cruzr robots at the same time.

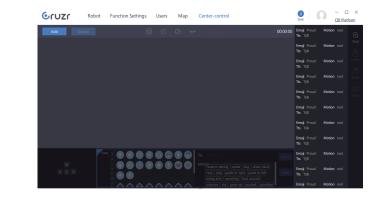

# 4.1.17 File Sync

The sync function in the upper right corner of the PC software enables you to sync files from the PC to the robot.

You can currently sync music, videos, and photos from the PC software to the robot.

#### 4.1.18 My Center

You can set the company name, switch the language, view the electronic user manual, and obtain UBTECH's after-sales service contact details in My Center.

#### Part IV: PC and App Operations

# Part IV: PC and App Operations

# 4.2 App Operations

# App Operations

| # | Functions            |                  | Description                                                       |                                                        |
|---|----------------------|------------------|-------------------------------------------------------------------|--------------------------------------------------------|
|   |                      |                  | 1. Adjust the view of the robot remotely                          |                                                        |
|   |                      | Motion Control   | 2. Control the motion of the robot remotely (motion               |                                                        |
|   |                      |                  | speed can be adjusted)                                            |                                                        |
|   |                      | Video Monitoring | Monitor the robot screen remotely                                 |                                                        |
|   |                      | Voice Control    | Control robot speech remotely (you can send a quick               |                                                        |
|   |                      |                  | script)                                                           |                                                        |
|   | Remote               | Face Control     | Control robot facial expressions remotely                         |                                                        |
| 1 | Control              | Music            | Obtain the list of music stored on the robot and play it remotely |                                                        |
|   |                      |                  | Obtain the list of videos stored on the robot and play it         |                                                        |
|   |                      | Videos           | remotely                                                          |                                                        |
|   |                      | Dance            | Obtain the list of dances stored on the robot and play it         |                                                        |
|   |                      | Dance            | remotely                                                          |                                                        |
| 2 | Video Communication  |                  | Receive video calls from the robot                                |                                                        |
| 2 |                      |                  | Make video calls to the controlled robot                          |                                                        |
| 3 | Maps Control         |                  | View the map information of the currently controlled              |                                                        |
|   |                      |                  | robot remotely                                                    |                                                        |
| 4 | 4 Battery Monitoring |                  | Remotely send the currently controlled robot to go                |                                                        |
|   |                      |                  | recharge                                                          |                                                        |
|   |                      |                  | 1. Remotely control the switch for the robot's arm actions        |                                                        |
| 5 |                      | Robot setup      | and chassis movement                                              |                                                        |
|   |                      |                  | 2. Remotely set the volume, language, and TTS voice               |                                                        |
|   |                      |                  | source for the robot                                              |                                                        |
| 6 |                      | Power Off        | Power off the currently controlled robot remotely                 |                                                        |
|   |                      |                  | 1. Robot management: View the robot status and perform            |                                                        |
|   | 7 My<br>Center       | Mu Davia         | actions such as connect and delete                                |                                                        |
| 7 |                      |                  | My Device                                                         | 2. Robot connection: To connect a robot, make sure the |
| 7 |                      |                  | company name is consistent and enter the serial number            |                                                        |
|   |                      |                  | and secure password correctly                                     |                                                        |
|   |                      | Interactive Edit | Quick chat: Edit the quick Q&A content during remote              |                                                        |
|   |                      |                  | control                                                           |                                                        |

| # |        | Functions | Description                                            |
|---|--------|-----------|--------------------------------------------------------|
|   |        |           | 1. Company Name: Set the same company name as          |
|   |        |           | the current robot                                      |
|   |        |           | 2. Demo Mode: In Demo Mode, you can only control       |
|   |        | Calva     | robots connected to the same Wi-Fi                     |
|   |        | Setup     | 3. Live Video Customer Service: After rejecting a Live |
| 7 | My     |           | Video Customer Service request, you will no longer     |
| , | Center |           | receive such a request from the robot                  |
|   |        |           | 4. Chinese, traditional Chinese and English are        |
|   |        |           | supported.                                             |
|   |        |           | 1. View version information                            |
|   |        | About     | 2. Help: View the robot's User Manual                  |
|   |        |           | 3. Contact Us: Obtain the contact details of           |
|   |        |           | UBTECH's after-sales service                           |

# 4.2.1 Company Name Settings on App

When first starting the app, you must set a company name. Make sure the company name in the app is the same as the company name set in the robot. You can change the company name by going to My Center on the app.

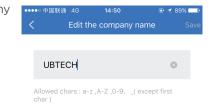

Enter the company name when first starting the app.

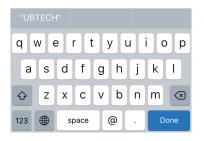

You can change the company name in My Center.

# 4.2.2 Link a Robot on the Mobile App

After linking the robot, you can establish communication between the robot and the app.

1.Your robot should be online.

2.Your phone should be connected to a network.

3.Enter the correct serial number and password.

Note: The password is the one the Super Admin creates for the robot. You can find

it on the bottom of the robot or on the packing box.

The robot's unique code is found on the box cover.

# Steps:

1.Click "Link a robot".

2.Enter the serial number and password.

| ●●●○ 中国联通 4G                     | 17:33          | @ 🕇 77% 💶  |
|----------------------------------|----------------|------------|
| <                                | Settings       |            |
| Company Name                     |                | UBTECH >   |
| Demo Mode<br>Video comm. is deni | able under der | mo mode    |
| Decline call-in                  |                | $\bigcirc$ |
| Language                         |                | English >  |
|                                  |                |            |
|                                  |                |            |
|                                  |                |            |
|                                  |                |            |
|                                  |                |            |
|                                  |                |            |
|                                  |                |            |

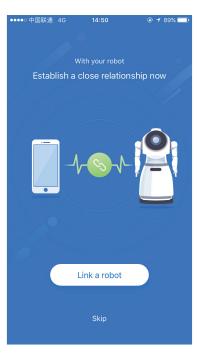

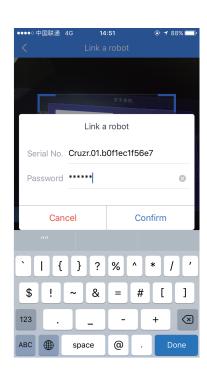

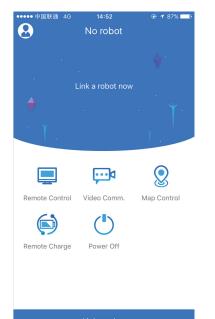

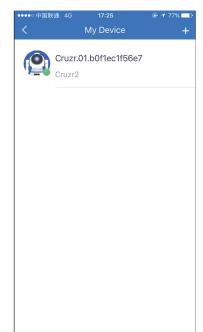

# Part IV: PC and App Operations

Steps:

# Part IV: PC and App Operations

#### Part IV: PC and App Operations

#### 4.2.3 Connect A Robot

By connecting to a robot, you can control it. When a robot is connected, it is considered to be remotely controlled. It cannot receive voice commands nor can you enter the function interface by touching the screen.

# Cruzr.01.b0f1ec1f56e7 ( )Cruzi Cruzr.01.b0f1ec1f56e7 Delink Connect 1. Tap Connect A Robot; Link a robot

# 4.2.4 Remote Control

2. Select the robot you wish to connect to and

start connecting.

• Remote Control enables you to control the motion, TTS, chat, demo face, and emotional mode of the robot via the mobile app.

- 国联通 40

14:50

• While controlling the robot as above, you can see the picture captured by the camera on the robot's head.

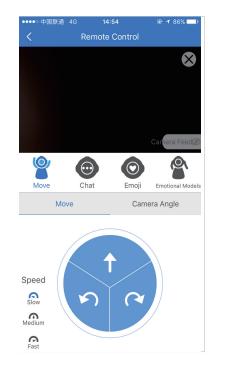

下午5:50

12%

中国联通 40

#### 4.2.5 Video Communication

- · Video Communication enables you to have a video call directly with the customer in front of the robot, making it easier for you to provide services for the customer.
- When you start a video call directly from the mobile app, the call will come through on the robot without any further action required.

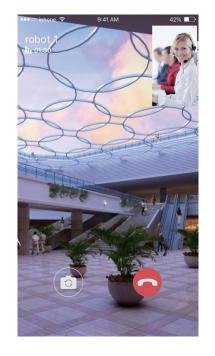

## 4.2.6 Maps Control

You can view the maps stored on the robot from the mobile app.

# 4.2.7 Battery Monitoring

You can check the robot's battery level or command the robot to go recharge from the mobile app.

# 4.2.8 Robot Setup

- You can control the switch for the robot's arm actions and movement settings on the mobile app.
- You can remotely set the volume, language, and voice source for the robot.

# 4.2.9 Power Off

The mobile app supports remote shutdown.

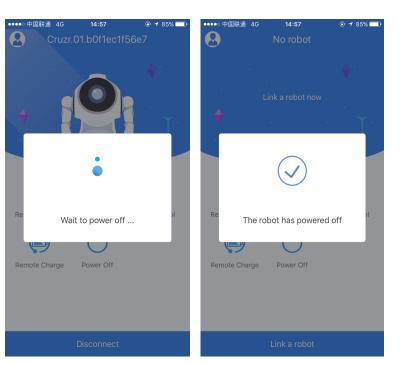

## 4.2.10 My Center

#### a.My Device

The serial number of robots once connected to the current mobile app will be stored in the My Device list, where you can view, connect, or disconnect a robot.

# **b.Interactive Edit**

You can add custom quick chat on the mobile app.

# Part V Transport, Cleaning, and Storage

# 5.1 TransportingCruzr

If you need to transport your Cruzr, please place it in its box. **Warning:** The robot contains a lithium battery. Transport should comply with local regulations. Contact Cruzr technical support for more information.

# 5.2 Cleaning

Before cleaning, please refer to the safety instructions in Section II.

# 5.2.1 Cleaning Cruzr

**Caution:** Abrasive, aerosol and other chemical liquid are not allowed as they may corrode the plastic outer shell of Cruzr. Spraying or soaking Cruzr with water is also not recommended as water may leak inside.

Cleaning Steps:
1. Disconnect the adapter from Cruzr.
2. Unplug the adapter from the outlet.
3. Press and hold the On/Off Button on the back of Cruzr for 3 seconds and make sure it is completely shut down.
4. Turn off the chassis and make sure it is completely off.
5. Wipe Cruzr with a soft, wet cloth.
6. Use a soft, dry cloth to dry off Cruzr thoroughly.
7. Check if the Cruzr is completely dry.

Caution: Please clean the dust on the cameras and sensors to avoid malfunction.

# 5.2.2 Clean AC Adapter

If there is dust inside: 1. Disconnect the adapter from the outlet. 2. Wipe the adapter with a soft, dry cloth. 3. Make sure the adapter is thoroughly dry.

# 5.3 Storage Notice

# Adhere to the following steps carefully to guarantee the safety of your Cruzr robot and prevent damage.

1.If Cruzr will not be used for a long time, please store it in a dry and dust-free place. The temperature should be between 0°C-40°C (32°F-104°F).

2. The battery should naturally lose power during the storage period. Do not let it fully die. In order to maximize battery life, please fully charge the battery at least once every 3 months.

# Storage Steps:

1. Disconnect the adapter from Cruzr.

2. Press and hold the On/Off Button on the back of Cruzr for 3 seconds and make sure it is completely shut down.

3. Turn off the chassis and make sure it is completely off.

4. As shown in (Figure 5.3.a), put Cruzr in its optimal safety position.

5. Move Cruzr to the storage location. Do not push its head. Use two hands to hold its waist as shown in Figure 5.3.b.

6. Make sure that Cruzr is free of dust, especially the sensor on the base.

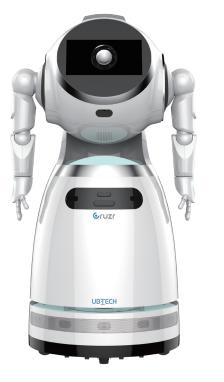

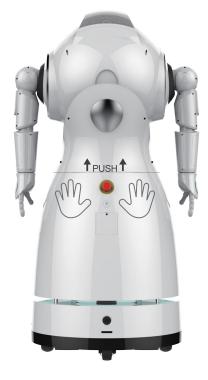

Figure 5.3.b

Figure 5.3.a

# **6.1 Cruzr Specifications**

| Item        | Specifications                                                                                                    |
|-------------|----------------------------------------------------------------------------------------------------|
|             | ·                                                                                                    |
| Size        | 1210(H)*630(W)*537(D)(mm)                                                                                                    |
| Weight      | ≈45KG                                                                                                    |
| Color       | White                                                                                                    |
| Materials   | Titanium Alloy Structure, PC+ABS Shell                                                                                                    |
| Battery     | 25Ah 25.6V Iron Lithium Battery                                                                                                    |
| Screen      | 11.6-inch HD touch Screen                                                                                                    |
| Camera      | 1 13MP HD Photo, 1 RGBD Depth-Sensing Camera                                                                                                    |
| Speaker     | 3 Full-Range Speakers                                                                                                    |
| Sensor      | Head: 6+0 MIC array*1+Cliff Sensor<br>Waist: RGBD Depth-Sensing Camera*1<br>Arms: E-Skin 3*2<br>Chassis:<br>Infrared *7(1 Recharge Infrared +6 Ground Inspection Infrared)<br>Sonar Sensor*6<br>9-axis IMU *1<br>Laser Radar *1<br>Temperature and Humidity Sensor *1 |
| DoF         | 15: 13 DoF (Arm 5*2, Head 1, Shoulder 2)+2Hub Motor                                                                                                    |
| OS          | Android (Application Layer) + ROS (Control Layer)                                                                                                    |
| Networking  | Wi-Fi 2.4G/5G,Support 4G module as an option (Only supports external 4G router,does not support inline 4G SIM card)                                                                                                    |
| Velocity    | 0.3m/s、0.5m/s、0.7m/s                                                                                                    |
| Accessories | 1 Recharging dock+1 power adapter +1 user manual                                                                                                    |
| Interface   | 2 USB interface, 2 HDMI interface                                                                                                    |

# 6.2 Light Status

| Light                               | EffectMeaning                                               |
|-------------------------------------|-------------------------------------------------------------|
| Weak Light, Breathing Effect:       | Sleeping or Hibernating                                     |
| Regular Light, Breathing Effect:    | Activated                                                   |
| Red Light, High Speed Strobe:       | Warning: Emergency (collided with an obstacle, got dragged) |
| Regular Light, No Breathing Effect: | Charging                                                    |
| Green:                              | Battery Power is at 40-100%                                 |
| Yellow:                             | Battery Power is at 20-40%                                  |
| Red:                                | Battery Power is at 0-20%                                   |
| Bright Red Light, Displayed for 3S: | Emergency Stop. The robot is being activated remotely       |

# 6.3 How to Use the Charging Dock

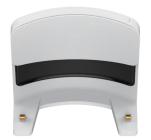

Front View of the charging dock

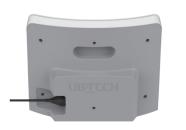

Rear View of the charging dock with the adapter connected

# Setting the Charging Dock Location in a Map:

"The charging dock location in a map" should be set about 0.8 m to 1.2 m in front of the real location.

# Precautions for Installing a Charging Dock:

1. Connect the adapter with the charging dock and place it against a wall.

2. The floor should be smooth and dry. A place with low foot traffic is recommended.

3. Placing the charging dock in an area with at least 2.5 m of space in front and 1.5 m of space on each side is recommended, as shown in the figure below:

4. Avoiding a smooth white wall 3.5 m in front of the charging dock is recommended.

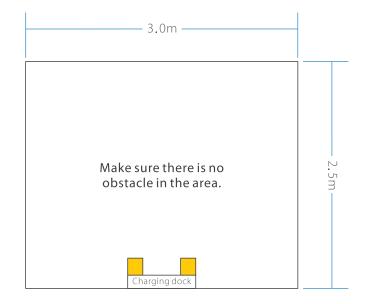

# 6.4 FAQs

| Question                     | Solutions                                                                                                    |
|------------------------------|----------------------------------------------------------------------------------------------------|
| Cruzr cannot be<br>turned on | <ul> <li>Check whether the Power Button under the chassis is loose.</li> <li>Check whether the On/Off Button on the backis loose.</li> <li>If the battery is low, please charge the battery for 10 minutes and then turn it on. See 2.1.1 Power on.</li> <li>If the problem cannot be solved, please contact Cruzr technical support.</li> </ul> |
| Cruzr cannot be<br>charged   | <ul> <li>Check whether the AC adapter is plugged into the outlet;</li> <li>Check whether the AC adapter is connected to Cruzr properly.</li> <li>Battery charger LED on:</li> <li>Green: The battery is fully charged or the adapter is connected to the outlet but not connected to Cruzr.</li> </ul>                                           |

| Question                                                                                                    | Solutions                                                                                                    |  |
|----------------------------------------------------------------------------------------------------|----------------------------------------------------------------------------------------------------|--|
| Cruzr cannot be<br>charged                                                                                                    | - Red: The battery is charging.                                                                                                    |  |
| The AC adapter<br>is very hot                                                                                                    | <ul> <li>If the adapter is too hot to be touched, it may be caused by a malfunction.</li> <li>Please disconnect the adapter from the outlet immediately and contact<br/>Cruzr technical support.</li> </ul>                                                                                                    |  |
| Cruzr cannot connect<br>to the InternetCruzr's<br>network connection<br>is off:<br>On the display screen<br>app interface:                                                                                                    | <ul> <li>When Cruzr starts up, touch the display screen to show the app interface.</li> <li>Open the "Settings" page.</li> <li>Go to "Network" settings and re-enter your Wi-Fi information.</li> <li>If Cruzr still cannot connect to Internet, please check your network status.</li> <li>Check if other devices can connect to the same network.</li> </ul>                                                   |  |
| Facial recognition<br>failure                                                                                                    | Under certain circumstances, Cruzr may not be able to recognize you:<br>- Check whether the camera is covered with dust<br>- If the surrounding light is too strong or too weak,Cruzr may not be able to<br>recognize you.<br>- If the problem cannot be solved, please contact Cruzr technical support.                                                                                                    |  |
| Voice commandsresponse       - Check the network status for Cruzr. If it is not connected to the network failure         failure       - Please connect it.         - Please enhance the network signal, if the network signal is unstable of weak.         - If the problem cannot be solved, please contact Cruzr technical supp |                                                                                                    |  |
| Response of wake<br>wordfail                                                                                                    | The following situations may occur:<br>- The surrounding environment is too noisy. Cruzr cannot recognize your voice.<br>- The distance between you and Cruzr is too far. Please stand closer to Cruzr<br>and try again.<br>- Your words are too fast or not clear enough.Cruzr only recognizes Standard<br>English pronunciation.<br>- If the problem cannot be solved, please contact Cruzr technical support. |  |

# 6.5 Fault

| Fault                                                     | Solutions                                                                                                    |
|-----------------------------------------------------------|----------------------------------------------------------------------------------------------------|
| Cruzr cannot turn<br>its head                             | - Check whether objectjammed the movement track of Cruzr'shead.<br>- If not, contact Cruzr technical support.                                                                                                    |
| Cruzr's hands/arms<br>cannot move/<br>movements are blunt | - Check whether objectjammed arm joints.<br>- If not, please contact Cruzr technical support.                                                                                                    |
| Cruzr's shell is loose                                    | - Shut down Cruzr.<br>- Unplug the adapter and store it.<br>- Contact Cruzr technical support.                                                                                                    |
| The speaker has no<br>sound                               | Check if the volume is off.<br>On the display screen app interface:<br>- When Cruzr starts up, touch the display screen to show the app interface.<br>- Go to "Settings" to adjust the volume.<br>- If the problem cannot be solved, please contact Cruzr technical support. |
| The AC adapter's<br>LED lights do not<br>light up         | Check for the following:<br>- Check if the AC adapter cable is connected to Cruzr.<br>- Check if the AC adapter is properly plugged into the outlet.<br>- If the problem cannot be solved, please contact Cruzr technical support.                                           |

# Instruction configuration table

| Model name          | Order title              | Order content                                                                                                    | Administrator<br>mode |
|---------------------|--------------------------|----------------------------------------------------------------------------------------------------|-----------------------|
| Display             | Screen brighter          | Brighten the screen, The screen is too dark, Increase the<br>brightness, Your screen is too dark, Your face is too dark,<br>The screen is a little dark, Your screen is a little dar, Your<br>face is a little dark, Still too dark                                                                 | No                    |
| Display             | Screen darker            | Darken your screen, The screen is too bright, Darken your face                                                                                                    | No                    |
| Power off           | Power off                | Shutdown                                                                                                    | Yes                   |
| Battery & Charge    | Check battery            | Battery usage, Check your Power, Check your battery,<br>Check battery, How much power do you have, How much<br>power do you left, Check battery life, Check your battery<br>life, Check the battery usage, Check your battery usage                                                                 | No                    |
| Battery & Charge    | How long can<br>it works | Estimated time, How long can you last, Tell me your<br>estimated time, How long can you wor, What's your<br>estimated time, How long can you use                                                                                                    | No                    |
| Battery & Charge    | Go to charge             | Charge, Go charge, Charge yourself, Go charging, Go to<br>charge, Go to charge yourself, Get yourself charged                                                                                                    | Yes                   |
| Voice               | Raise volume             | Volume up, Raise your volume, Turn up the volume, Turn<br>up your volume, Turn the volume up, Turn your volume up,<br>Make yourself louder, Louder, Raise more, Turn up more                                                                                                    | No                    |
| Voice               | Lower volume             | Volume down, Lower your volume, Turn down the volume,<br>Turn down your volume, Turn the volume down, Turn your<br>volume down, You're too loud, Quiet, Lower, You're still too<br>loud, Still too loud                                                                                             | No                    |
| Voice               | Maximum<br>volume        | Turn up to the maximum volume, Turn up to the max<br>volume, Turn the volume up to the maximum, Turn the<br>volume up to the max                                                                                                    | No                    |
| Working mode        | Automatic service        | Automatic service, Automatic service mode                                                                                                    | No                    |
| User<br>management  | Register<br>facial info  | Register information, Register my information, Add my<br>information, Create new user, User registration, Register<br>new user, Facial recognition, Open facial recognition, Do<br>you know me, Do you recognize me                                                                                 | No                    |
| User<br>management  | Facial<br>recognition    | Face recognition, Open face recognition, Have you ever<br>seen me, Have we met before, Do you know who I am,<br>Automatic service, Automatic service mode                                                                                                    | No                    |
| Customer<br>service | Call customer<br>service | Call the customer serAvice, ustomer service, call customer<br>service, get me customer service, contact customer service,<br>call customer service for me, contact customer service for<br>me, can you call customer service, can you call customer<br>service for me, please call customer service | No                    |
| Мар                 | Check map                | Open the map, View the map                                                                                                    |                       |
| Location            | Locating                 | Locate the location, Start to locate the location, Manually locate the location                                                                                                    | Yes                   |
| Location            | Cancel location          | Cancel the location                                                                                                    | Yes                   |
| Navigation          | Guiding                  | Go to xxx                                                                                                    | No                    |
| Move                | Go ahead                 | Move forward, Walk                                                                                                    | Yes                   |

| Model name | Order title              | Order content                                                                                                    | Administrato<br>mode |
|------------|--------------------------|----------------------------------------------------------------------------------------------------|----------------------|
| Move       | come here                | Come here, come to me, come come, i am here, i'm here                                                                                                    |                      |
| Power off  | Stop                     | Stop                                                                                                    | Yes                  |
| Move       | Turn left                | Turn left                                                                                                    | Yes                  |
| Move       | Turn right               | Turn right                                                                                                    | Yes                  |
| Move       | Turn around              | Turn back, Turn around, Turn round                                                                                                    | Yes                  |
| Move       | Rotate                   | Rotate your body                                                                                                    | Yes                  |
| Music      | Play music               | Music, sing, sing a song, can you sing, can you sing for me,<br>play music, sing a song for me, i want you sing, would you<br>sing for me, sing for me, play a song, play a song for me,<br>let's sing, what kind of music do you like                                                                 | No                   |
| Music      | Pause music              | pause the music, pause the song, pause, freeze the music                                                                                                    | No                   |
| Music      | Cotinue playing<br>music | Continue the music, continue the song, continue to sing,<br>restore the song, go back to sing, go back to play music,<br>restore the song                                                                                                    | No                   |
| Music      | Previous one             | Previous song, Play previous song, Previous one                                                                                                    | No                   |
| Music      | Nextone                  | Skip, I want more, anything else, what else, can you switch<br>to another one, can you sing a different song, i still want to<br>listen, i still want to listen to music, can you sing another<br>for me, anything more, give me another one, next song                                                | No                   |
| Music      | Stop playing             | Stop music, stop playing, no more music, stop singing,<br>i don't want to listen any more, no more singing, cease<br>the song, cease the music, cease to play, cease playing                                                                                                    | No                   |
| Video      | Play video               | Play a movie, play a video, watch a movie, watch a video,<br>i want to watch a movie, i want to watch a video, i want<br>you play a video, i want you play a movie, play a video for<br>me, play a movie for me, i want you play a video, i want<br>you play a movie, show me a video, show me a movie | No                   |
| Video      | Pause the video          | Pause the video, pause the movie, freeze, freeze the video, freeze the movie, hold on, pause                                                                                                    | No                   |
| Video      | Continue playing         | Continue to watch, continue the movie, continue the video,<br>go back to the movie, go back to the video, restore the video                                                                                                    | No                   |
| Video      | Previous one             | Previous one, previous video, play the previous video                                                                                                    | No                   |
| Video      | Next one                 | Next movie, next video, play a different one, play another<br>one, i want to watch more, play another video, play another<br>movie, show me another one, show me a different one                                                                                                    | No                   |
| Video      | Stop playing             | Stop watching, stop playing, exit, stop, no more movie,<br>i don't want to watch any movie, i don't want to watch any<br>video, i don't want to watch any more, no more videos, exit<br>from playing, quit from playing, quit, i want to watch no<br>more, play previous movie, play previous video    | No                   |
| Album      | Open album               | Photo album, Open the photo album, I want to look photos,<br>Show me the photo album, Photo Gallery, Open the photo<br>gallery, I want to look some photos, Show me the photo<br>gallery, I want to look some pictures, Show me some pictures,<br>Close the photo album, Exit                          | No                   |

| Model name    | Order title          | Order content                                                                                                    | Administrator<br>mode |
|---------------|----------------------|----------------------------------------------------------------------------------------------------|-----------------------|
| Album         | Take photo<br>/video | Turn on camera, I want to take a photo, Enable camera, Take<br>a photo for me, Please take a photo for me, Exit from video<br>camera, Exit from camera, Turn off the camera, Turn off the<br>video camera, Take photos, Take photos, I want to record a<br>video, Record a video for me, Please record a video for me,<br>Record a video, Start to record, Will you record a video for<br>me, Stop recording, Finish recording | No                    |
| Dance         | Dance                | Dance, Can you dance, Will you dance, Dance for me, Would<br>you dance for me, Will you dance for me, I wanna see you<br>dancing, I want to see you dancing, Dance for us, Show me<br>some moves, Show us some moves, How do you dance,<br>Show your best dance, Show your best moves                                                                                                    | No                    |
| Dance         | Flamenco             | Flamenco, Dance Flamenco, Show your Flamenco, Show<br>your Flamenco dance, Do you know Flamenco, Do you<br>know how to dance Flamenco, Can you dance Flamenco,<br>Do you know any Spanish dance                                                                                                    | No                    |
| Dance         | Arabian dance        | Arabian dance, Do Arabian dance, Show an Arabian dance,<br>Show your Arabian dance, Do you know Arabian dance, Do<br>you know how to do Arabian dance, Can you do an Arabian<br>dance                                                                                                    | No                    |
| Dance         | Robot dance          | Robot dance, Do Robot dance, Show a Robot dance, Show<br>your Robot dance, Do you know Robot dance, Do you know<br>how to do Robot dance                                                                                                    | No                    |
| Dance         | Play violin          | Play the violin, Play the violin for me, Play the violin for us,<br>Would you play the violin, Can you play the violin                                                                                                    | No                    |
| Dance         | Pock and roll        | Rock and roll, Can you rock and roll, Let's rock and roll                                                                                                    | No                    |
| Dance         | Next one             | Next one, last one                                                                                                    | No                    |
| Dance         | Stop dancing         | Stop, Enough                                                                                                    | No                    |
| Date          | Date                 | What's date, what is date, what's date today, what is date<br>today, what day is today, what day is it today, tell me the<br>date, tell me the date today, what's the date, what is the<br>date, what's the date today, what is the date today, what<br>is today's date                                                                                                    | No                    |
| Time          | Time                 | What's the time, what is the time, what is the time now,<br>what's the time now, what time is it, what time is it now,<br>tell me the time, have you got the time, do you have the<br>time                                                                                                    | No                    |
| Emotion model | Age                  | How old are you, When is your birthday, When were you<br>first built, Tell me your birthday, When's your build-day,<br>When were you born, What's your age, Tell me your age                                                                                                    | No                    |
| Emotion model | Height               | How tall are you, You're short, Tell me your height, What's<br>your height                                                                                                    | No                    |
| Emotion model | Gender               | Are you a boy or a girl, Are you a girl, Are you a boy, Tell me<br>your gender, Do you have a gender, What gender are you,<br>What gender are you really, What's your gender                                                                                                    | No                    |
| Emotion model | Weight               | How much do you weigh, You look fat, Do you have a fat<br>problem, How heavy are you, What's your weight, You're<br>kind of chubby, Tell me your weight                                                                                                    | No                    |

| Model name    | Order title      | Order content                                                                                                    | Administrator<br>mode |
|---------------|------------------|----------------------------------------------------------------------------------------------------|-----------------------|
| Emotion model | Ability          | Do you have any super power, What can you do, What else<br>can you do, What's your special skills, Show me what you've<br>got, What have you got, Show me your special skills, Show<br>me your super power                                                                                                    | No                    |
| Emotion model | Proud            | Good job, You're good, You're smart, You're on the ball,<br>You're really on fire, You're on a roll                                                                                                    | No                    |
| Emotion model | Selfintroduction | Introduce yourself                                                                                                    | No                    |
| Emotion model | Shakehand        | Can I hold your hand, Shake hands, Give me a handshake,<br>Can we shake hands, Let's shake hands                                                                                                    | No                    |
| Emotion model | Shy              | You're so sweet, You're a sweet robot, You're adorable,<br>You're lovely, Cute, Adorable, Lovely, Sweet                                                                                                    | No                    |
| Emotion model | Sad              | Why are you so stupid, You're so stupid, How stupid are<br>you, How silly are you, You're so silly, You look silly, You're<br>a stupid robot                                                                                                    | No                    |
| Emotion model | Hug              | l adore you, Give me a hug, I like you, Hug, Let's hug, I want<br>to cuddle, Can I hug you                                                                                                    | No                    |
| Emotion model | Вуе              | Bye, See you, Goodbye, See you around, See you later, So<br>long, It's time to say goodbye                                                                                                    | No                    |
| Emotion model | Guard            | I feel bad, I'm depressed  I'm unhappy, I'm not feeling well,<br>I want to cry, I wanna cry, I don't feel well, I don't feel good,<br>I'm not well, I'm stressful                                                                                                    | No                    |
| Emotion model | Welcome          | Welcome, We have guests, Greeting, Come on , we have guests, Come on , we have some guests                                                                                                    | No                    |
| Emotion model | Name             | What's your name, Do you have a name, Tell me your name,<br>How do I call you, How do I address you                                                                                                    | No                    |
| Emotion model | Pretty           | Isn't she a beauty, He is handsome, She is pretty, He is<br>handsome, She is lovely, She is pretty, right, She is pretty,<br>isn't she, I'm pretty, right, I'm handsome, right, Am I a pretty<br>girl, Am I a handsome boy, What a pretty girl she is, What a<br>handsome guy he is, How pretty she is, How handsome he<br>is, He looks sloppy, She is not pretty enough, She is ugly,<br>What an ugly girl she is, What a sloppy man he is, Mirror on<br>the wall, Who's the fairest one of all, Do you think I'm pretty,<br>Don't you think I'm a pretty girl, Do you think I'm handsome,<br>Don't you think I'm a handsome guy                                                                                                    | No                    |
| Emotion model | Group photo      | Group photo, Can I take a photo with you, Group photo,<br>will you, I want to take a photo with you, Let's take a photo<br>together                                                                                                    | No                    |
| Emotion model | Thanks           | l appreciate it, Thank you very much, I really appreciate your<br>help, Thanks for your help, Thanks, I'm really grateful                                                                                                    | No                    |
| Tour          |                  | Give us a tour, Show us the place, Show us the area, Go touring,<br>Take us visit the place, Show us this place, Take us visit this place,<br>Start touring, Start to tour, Let's visit the place, Let's start the<br>touring, Pause, Stop for a moment, Stop touring for a moment,<br>Cease for a moment, Cease tour for a moment, Freeze, Freeze<br>for a moment, Freeze the tour for a moment, Continue, Keep<br>going, Keep touring, Go back to tour, Restore, Restore the tour,<br>Stop, Stop the tour, Stop touring, Exit, Terminate, Terminate the<br>tour, Cease to tour, Cease to tour, Stop here, Once more, One<br>more time, Talk again, Introduce again, Introduce once more,<br>Would you introduce it again, Can you introduce it again, Will<br>you introduce it again |                       |